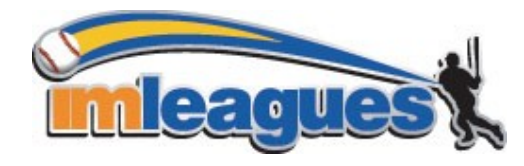

**Creating an IMleagues Account**

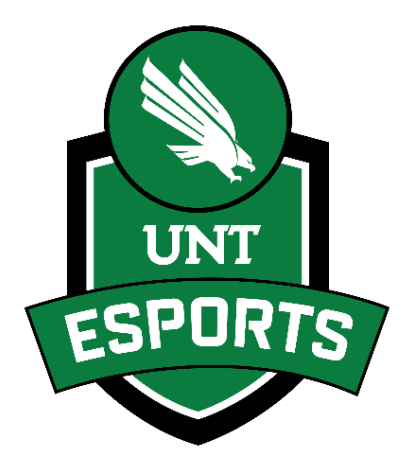

1. Go to [www.imleagues.com/unt/Registration](http://www.imleagues.com/unt/Registration)

## **OR**

Go t[o www.imleagues.com a](http://www.imleagues.com/)nd click **Create Account OR**

Go t[o www.imleagues.com a](http://www.imleagues.com/)nd click "Log in with Facebook" if you have a Facebook account with your school email attached ‐ this will automatically create an account, fill in your info, and join you to the school (steps 2‐4)

- 2. Enter your information, **and use your School email if applicable (@unt.edu)** and submit
- 3. You will be sent an activation email, **click the link in the email to login and activate your IMleagues account**

You should be automatically joined to your school – if not you can search schools by clicking the "Schools" link